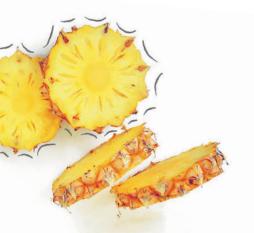

## How to order a catering?

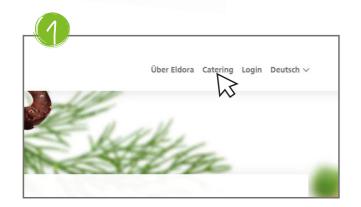

Click the «Catering» button in the header

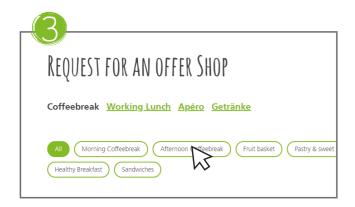

Choose a category. The desired items are shown.

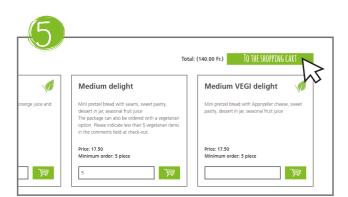

If your order is complete, go into your shopping cart.

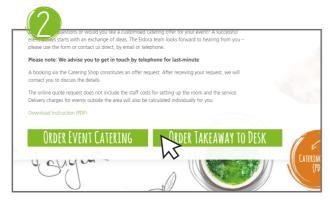

Select Event Catering or Take Away

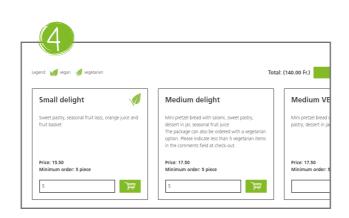

Select an item and enter the quantity, press «enter» or click on the shopping cart icon.

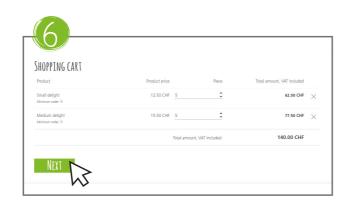

Review your products and click the «next» button.

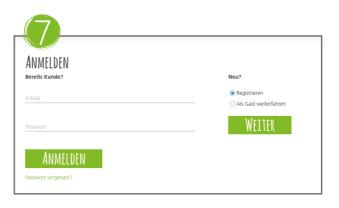

Log in - if you have no Login click on «register» oder order as a Guest.

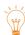

With the Login you can overview all your inquiries and can order them again easily. Furthermore all your data is filled in automatically when you place an inquiry.

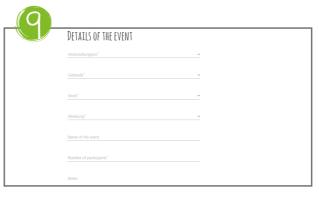

Fill in the information about your event. You can select a building, floor and meeting room as dropdown.

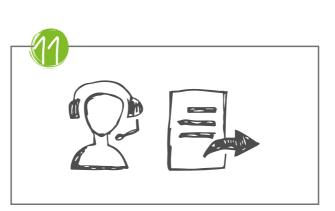

You will receive a confirmation for your catering or an individual offer from us. If we have any questions about your catering, we will contact you.

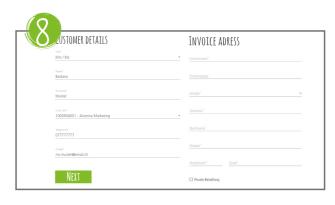

Fill in all the necessary data. If you would like to place a private order, please cross the box «private order».

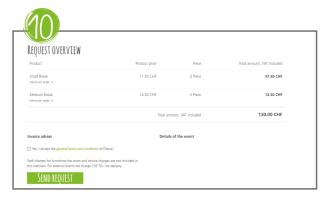

Review your order and sent it. After a few minutes you will receive a confirmation of your request.

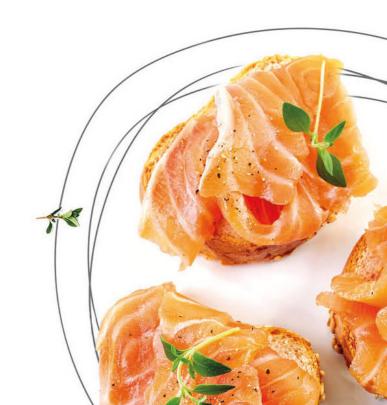